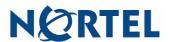

## Nortel Mobile Communication Client 3100 for Windows Mobile Quick Reference

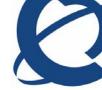

## Getting started with the MCC 3100 for Windows Mobile

The Nortel Mobile Communication Client 3100 (MCC 3100) for Windows Mobile provides enterprise collaboration functionality to a supported device using a data (Internet) connection over the cellular network. MCC 3100 for Windows Mobile allows real-time communication with the Nortel Mobile Communication Gateway 3100 (MCG 3100) and a communication server. The term Communication Server means all communication servers that MC 3100 supports (see the MC 3100 Product Bulletin). For more information on the MCC 3100 for Windows Mobile, see *Nortel Mobile Communication Client 3100 for Windows Mobile User Guide* (NN42030-107).

#### **Important Notice:**

Users are advised to select and use headsets that are designed to reduce excessive sound pressure levels or acoustic shocks. Users should check that their headsets meet their respective National or International Acoustic and Safety requirements.

#### Starting the MCC 3100

On your Windows Mobile device, select **Start, Programs, Nortel MCC 3100**. The MCC 3100 Main pane appears and you can use the application.

| Placing of receiving a call                                                                                                    | Exiting of fliding the MCC 3100                                                                                                    |
|----------------------------------------------------------------------------------------------------|----------------------------------------------------------------------------------------------------|
| How the system handles calls depends on the configuration of your MCC 3100 for Windows Mobile.                                                                                                    | Exiting the MCC 3100 application:  1. Select Menu, Exit from any pane.                                                                                                    |
| <ul> <li>In Direct Outbound mode, initiate calls directly from your mobile device to other parties through the enterprise telephony system.</li> <li>In Call-me-First mode, your calls are completed in two steps. First, the enterprise telephony system calls you. After you answer, the system calls the other party.</li> </ul> | Hiding the MCC 3100 application: To hide the MCC 3100 application, select the Minimize icon from any pane menu. (The minimize icon is an "X".) When you access the MCC 3100 application again, you return to the last pane you used. |
| Use both call modes to configure a service number in your MCC 3100 for Windows Mobile system settings. However, if you do not configure a service number, you can only use the Call-me-First mode.                                                                                                    |                                                                                                    |

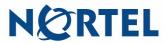

phone number or IM text.

# Nortel Mobile Communication Client 3100 for Windows Mobile Quick Reference

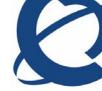

| Dialing calls                                                                                                    | Calls to buddies                                                                                                    |
|----------------------------------------------------------------------------------------------------|----------------------------------------------------------------------------------------------------|
| <ol> <li>Dialing a number:         <ol> <li>Expand the Phone pane.</li> <li>Select Menu, Input Method, Use Keypad.</li> <li>Dial the contact extension or PSTN number.</li> </ol> </li> <li>Note: To enter a + sign, press and hold the 0 key on the dialpad.</li> <li>Specify your own number by doing one of the following:         <ol> <li>To use your mobile number in Direct Outbound mode, press the green Call button or select Menu, Call.</li> <li>To use your mobile number in Call-me-First mode, select Menu, Call-me-First, and then select Menu, Call.</li> <li>To use an alternate number in Call-me-First mode, select Menu, Call From, select a number from the list or enter a new number, and then select Menu, Call.             The system places the call.         </li> </ol></li></ol> | <ol> <li>Calling a buddy:         <ol> <li>Go to the Buddy List.</li> <li>Scroll to and highlight the buddy</li> <li>Select Menu, Call <destination number="">.</destination></li> <li>Enter a prefix ahead of the number, if required.</li> <li>Specify your own number by doing one of the following:</li></ol></li></ol> |
| History (Call Logs)                                                                                                    | Calls to an emergency number                                                                                                    |
| The History pane provides a history of your most recent incoming and outgoing calls, instant messages, and system event notifications.  Viewing the History (Call Logs) pane:  1. Navigate to the History pane.  2. Highlight the entry, and select the Details button.  3. On the History Detail pane, you can review:  • the status of the person associated with the log entry  • log record type and success failure indicator  • time, date and elapsed time                                                                                                    | <ol> <li>Calling an emergency number</li> <li>Ensure that the cellular connection is active.</li> <li>Expand the Phone pane.</li> <li>Select Menu, Input Method, Use Keypad.</li> <li>Dial the emergency number (for example, 911).</li> <li>Press the green Call button or select Menu, Call.</li> </ol>                   |

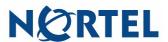

## Nortel Mobile Communication Client 3100 for Windows Mobile Quick Reference

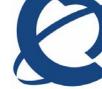

#### Instant conference calls

### **Initiating an Instant Conference**

- 1. Navigate to the Buddy List.
- 2. On the **Buddy List** pane, select a group.
- 3. Select Menu, Instant Conference Include/Exclude and select the people for the conference.
- 4. Highlight the group folder and select **Menu**, **Instant Conference**.

The system places the call.

- 5. Accept the incoming call, and then follow the prompts. Then do the following:
  - a) Record the conference greeting, and then press # on your phone.
  - b) Press **1** to review the greeting, press **2** to re-record the greeting, or press any other key to accept the greeting and start the conference.
  - The MCG 3100 calls the users you selected. They are prompted to Join Now, Join Later, or Decline.

#### **Instant Conference commands**

Use these commands to manage an instant conference:

\*\* help

- \*1 ends the conference
- \*3 dial another buddy, dial the other party's number, then press #
- \*5 mutes or unmutes the conference
- \*6 mutes or unmutes your own voice
- \*7 locks or unlocks the conference
- \*8 hear a list of participants
- \*9 stops the help

#### Instant messages

### Sending an instant message to a buddy

- 1. Navigate to the Buddy List, History or Search panes.
- 2. Highlight a buddy, log entry, or search entry.
- 3. Select Menu, IM.
- 4. On the IM Sessions pane, do one of the following:
- Type your message in **Send IM Messages** field.
- Select Menu, Canned Messages, <message>.
- 5. Select Menu, Send.

#### Voice mail

#### Accessing voice mail:

- 1. Go to the Voice Mail pane.
- 2. Select Call Voice Mail.

The Mobile Communication Gateway 3100 (MCG 3100) connects to the voice mail server, then initiates a direct call from your device to the voice mail server

3. When you are prompted, enter your voice mail mailbox number and password using the Windows Mobile phone application.

#### Copyright © 2008–2009 Nortel Networks. All Rights Reserved

While the information in this document is believed to be accurate and reliable, except as otherwise expressly agreed to in writing NORTEL PROVIDES THIS DOCUMENT "AS IS" WITHOUT WARRANTY OR CONDITION OF ANY KIND, EITHER EXPRESS OR IMPLIED. The information and/or products described in this document are subject to change without notice.

Nortel, Nortel Networks, the Nortel logo, and the Globemark are trademarks of Nortel Networks. All other trademarks are the property of their respective owners.

To provide feedback or report a problem in this document, go to www.nortel.com/documentfeedback.

Nortel MC 3100 Release 3.1 Nortel Mobile Communication Client 3100 for Windows Mobile Quick Reference Standard 03.02

Publication: NN42030-108

November 2009